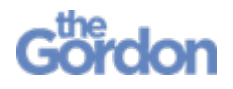

## **Adobe Sign In**

- 1. Sign in to a Gordon PC using your own student ID and password.
- 2. Upon opening an Adobe product, enrolled students may see an Adobe **Sign in** page. Enter your student email address into the **Email address** field. This will take the format of *yourStudentNumber*[@gordontafe.edu.au](mailto:yourStudentNumber@gordontafe.edu.au)

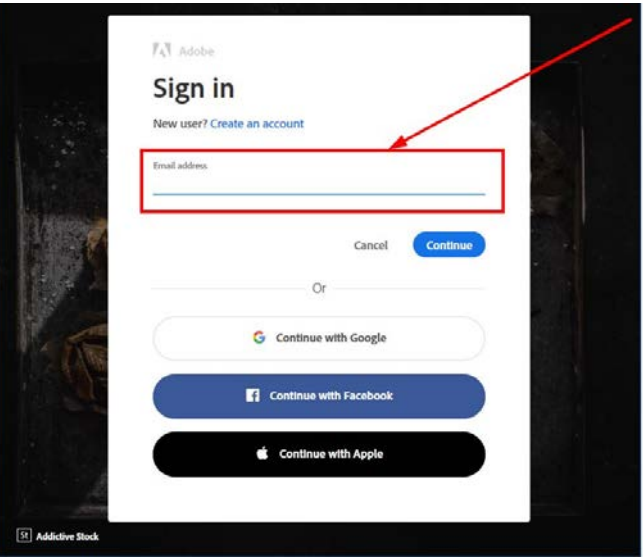

**Please note that you will not need to enter your password into Adobe.**

3. If prompted to **Select an account**, choose **Company or School Account**.

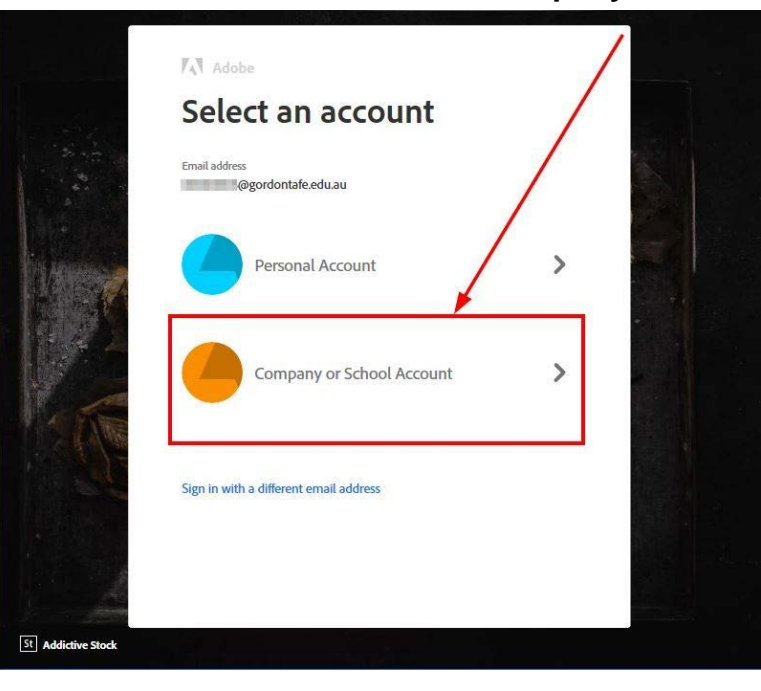

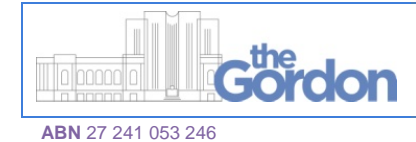